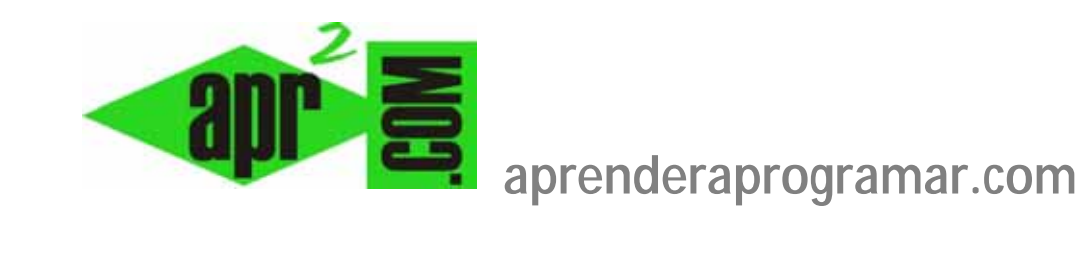

## **Evitar el cierre de sesión del navegador. Autorefrescar automáticamente páginas web. (DV00403A)**

**Sección: Divulgación Categoría: Herramientas informáticas** 

**Fecha revisión: 2029** 

**Autor: César Krall** 

**Resumen: Qué es y para qué sirve ReloadEvery, una extensión (add-on) del navegador Firefox que permite que una página web se autorefresque automáticamente cada cierto intervalo de tiempo sin necesidad de pulsar manualmente el botón de refresco.**

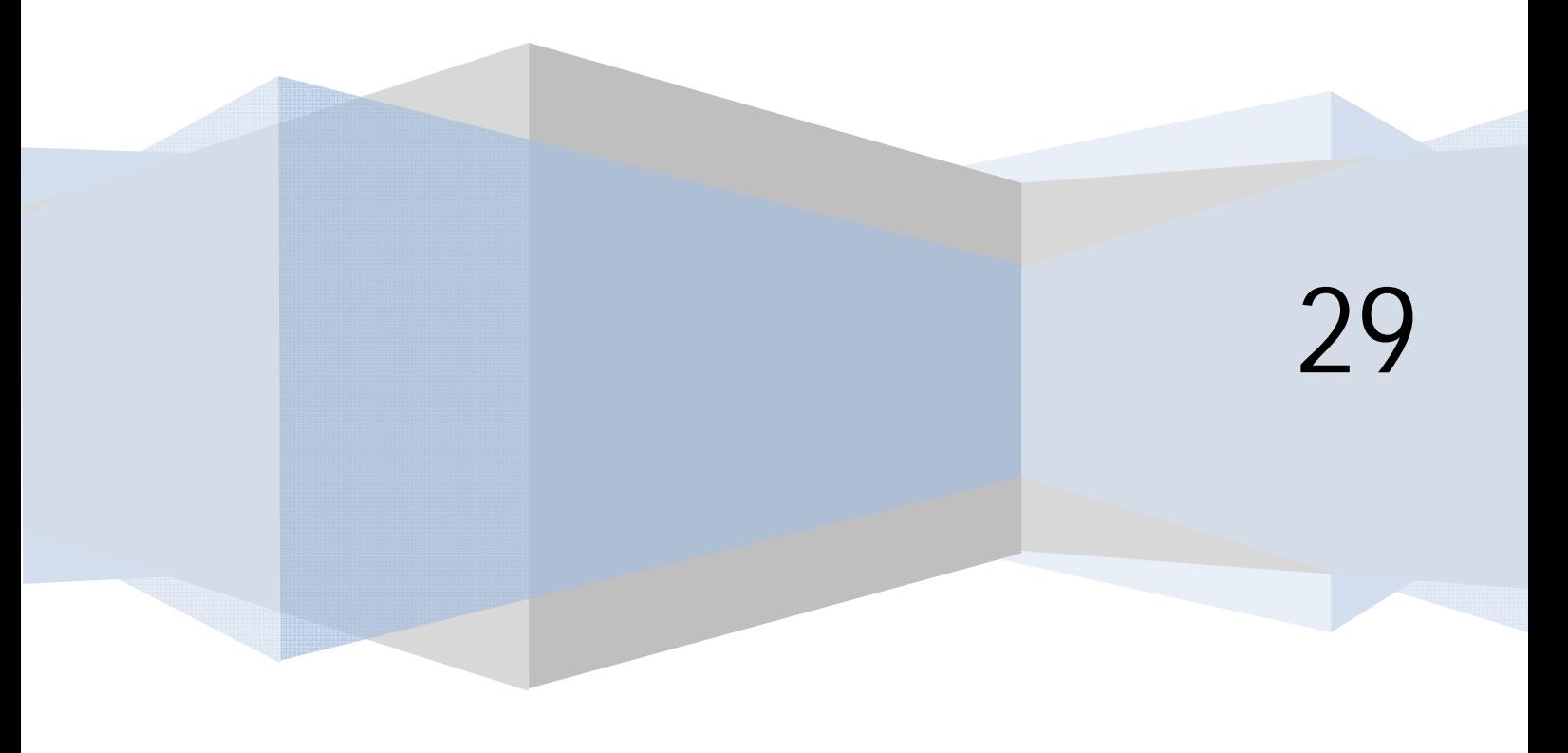

## **¿QUÉ ES Y PARA QUÉ SIRVE EL AUTOREFRESCO AUTOMÁTICO DE PÁGINAS WEB?**

El autorefresco automático de páginas es una necesidad que no tienen todos los usuarios web, pero que en algunos casos surge y muchas veces no se sabe cómo resolver. Diremos que el autorefresco automático consiste en que una página web que tengamos cargada en nuestro navegador se vuelva a cargar de forma automática sin necesidad de pulsar el botón de recarga (reload) que incorporan los navegadores.

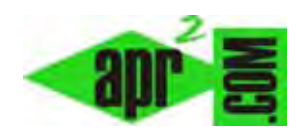

El autorefresco se puede producir gracias al servidor de páginas web al que estemos conectados, o bien gracias a nuestro ordenador o navegador (cliente).

¿Para qué sirve el autorefresco automático? Vamos a tratar de exponer algunas circunstancias en las que el autorefresco automático es útil:

- Un usuario de servicios webmail (por ejemplo Squirrelmail, UebiMiau, Roundcube, Atmail, Hotmail, Gmail) puede querer que se recargue la página donde mantiene la sesión de correo abierta por varios motivos. Entre estos motivos podemos citar: evitar el cierre automático de sesión (muchos servicios de correo web realizan el cierre automático de sesión tras un periodo de inactividad del usuario por motivos de seguridad), comprobar la presencia de correo entrante de forma automática, etc.
- Un usuario de servicios web de entidades bancarias que necesite refrescar los movimientos de su cuenta cada 10 minutos puede desear tener una pestaña donde mantenga activa y actualizada la sesión bancaria. Si no es así, es probable que el banco le cierre automáticamente la sesión por motivos de seguridad y le obligue a estar abriendo muchas sesiones diariamente.
- Un usuario de aplicaciones web como Joomla y muchas otras puede querer mantener abierta la sesión de forma indefinida mientras esté trabajando delante del ordenador. Normalmente existen opciones de configuración que le permitirán realizar esto a través de la propia aplicación, pero en algunos casos puede que prefiera que el refresco se produzca automáticamente mediante su propio navegador.
- Un empresario que tiene inversiones en bolsa puede querer mantenerse informado sobre cómo evoluciona la bolsa cada 15 minutos. Para ello puede plantearse mantener una pestaña de su navegador abierta con una web que ofrezca información sobre las cotizaciones de bolsa. Si el refresco es automático, se evita tener que estar recargando la página cada vez que quiera consultarla.
- Una persona puede estar interesada en mantener actualizada la portada de un periódico, revista de actualidad, blog, portal, etc. en una pestaña web a la espera de la aparición de una noticia o simplemente para mantenerse al tanto de lo que sucede en tiempo real.
- Otros casos. Entre ellos podemos tener pantallas informativas en instituciones como universidades, donde se quiera mantener refrescada una página web informativa.

## **¿QUÉ ES Y PARA QUÉ SIRVE LA EXTENSIÓN DE FIREFOX RELOAD EVERY?**

Existen diversos navegadores en el mercado, siendo el Internet Explorer de Microsoft y el Mozilla Firefox de Mozilla Foundation dos de los más usados. Firefox es un navegador que permite la instalación de distintas herramientas complementarias según las necesidades de cada usuario. Una de estas herramientas es ReloadEvery, una extensión que permite que las páginas web que mantengamos abiertas en Firefox se refresquen automáticamente cada cierto intervalo de tiempo (1, 5, 10, 15 minutos…).

## **INSTALACIÓN DE RELOAD EVERY**

Lo primero que tenemos que hacer si no lo tenemos instalado es descargar e instalar el navegador Mozilla Firefox desde su página oficial (http://www.mozilla-europe.org/es/firefox/). Una vez instalado Firefox lo abrimos y en internet buscamos la página desde la que podemos descargar esta extensión (plug-in o add-on). Para localizar la página de descarga bastará con buscar en Google "add ReloadEvery". Al igual que los navegadores, las extensiones también tienen versiones. Indicamos a continuación el link de la última versión de ReloadEvery para Firefox: https://addons.mozilla.org/es/firefox/addon/reloadevery/

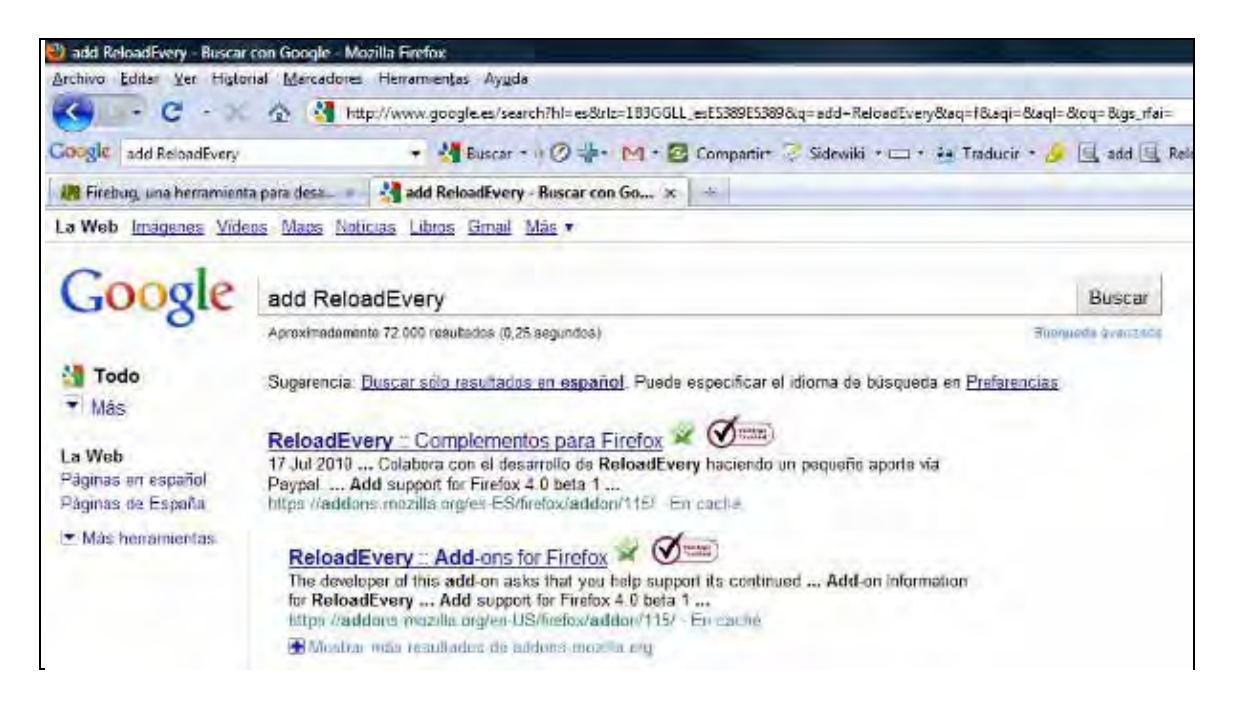

Hay que tener en cuenta que cada versión del navegador Firefox soporta sólo determinadas versiones de una extensión como ReloadEvery. Como regla diremos que la última versión de Firefox soporta la última versión de ReloadEvery, así que si estamos instalándolo todo nuevo no habrá problema. Si ya tenías instalado el navegador, comprueba en la página de descarga la compatibilidad. Por ejemplo, en el caso de ReloadEvery 28.0.2 nos dice que funciona con Firefox 24.0 y posteriores. Por tanto debes revisar la versión de Firefox que estés usando antes de elegir la versión de ReloadEvery a instalar.

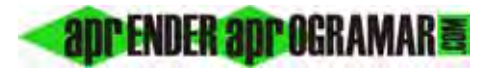

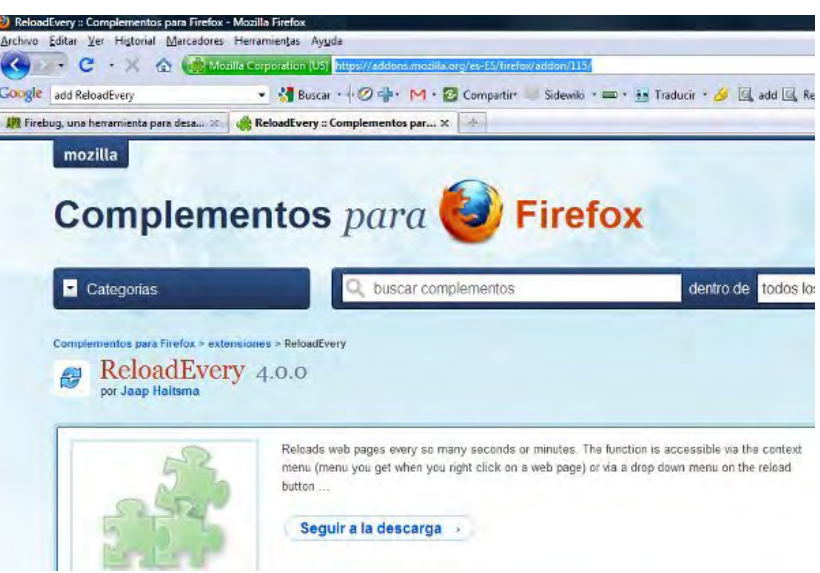

Pulsamos en el botón "Seguir a la descarga" y "Añadir a Firefox". Cuando te pregunte si aceptas la descarga, instalación, etc. vete diciendo que sí hasta que quede instalada. Cierra y vuelve a abrir Firefox.

Podemos verificar que la extensión se haya instalado yendo al menú de Firefox, pulsando en Herramientas  $\rightarrow$  Complementos y verificando que nos aparezca ReloadEvery en el listado.

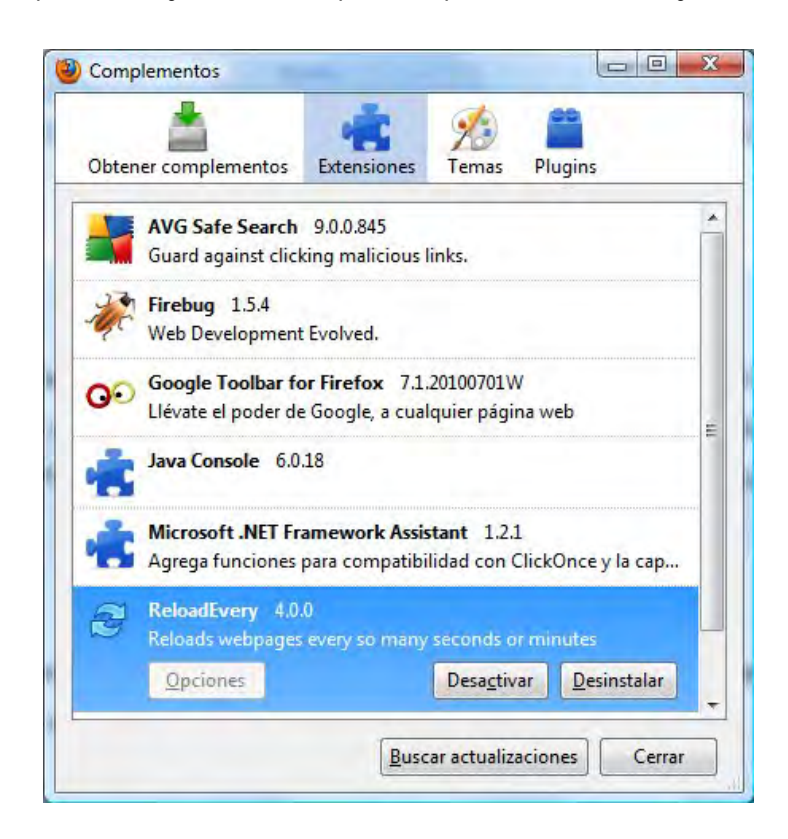

Vete a la página en la que quieras probar el refresco automático (por ejemplo evitar el cierre de sesión en un webmail o en una entidad bancaria, accediendo con tu login y password). Si no tienes una página decidida, puedes probarlo con la página de un periódico que se actualice con frecuencia, por ejemplo www.elmundo.es. Al instalarse la extensión, ahora te aparecerá junto al botón de refresco de Firefox una pestañita que te permite elegir cada cuánto quieres recargar la página.

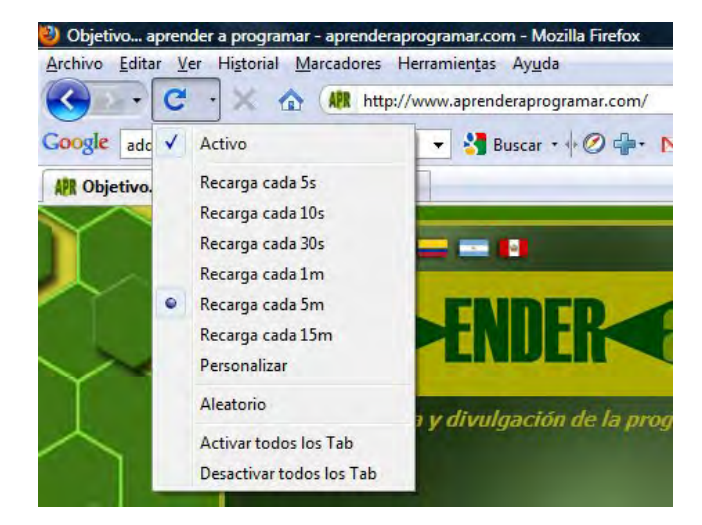

Elige el intervalo de tiempo que quieres que transcurra entre cada recarga, por ejemplo "Cada 5 minutos". También puedes elegir un intervalo de tiempo personalizado pulsando sobre "Personalizar". Una vez pulsado, comprueba que cuando despliegues la pestaña te aparezca como señalado "Activo", lo que te indica que ReloadEvery se ha activado.

En algunas páginas, como las páginas de comercios o entidades bancarias te aparecerá un mensaje de Firefox diciendo que necesita reenviar y que esto puede ser un riesgo si es una compra, etc. Acepta reenviar (ten cuidado de no usar el refresco automático cuando estés realizando compras u operaciones bancarias).

Algunas páginas como ciertas webs de bancos o cajas de ahorro tienen seguridad complementaria y cuando intente el primer refresco automático te puede aparecer un mensaje como "La página que quiere refrescar contiene postdata y esto puede ser un riesgo, etc. ¿Está seguro de que quiere activar ReloadEvery?" Dile que sí. Esto no siempre aparece pero debes estar atento porque si no lo aceptas la sesión se cerrará o congelará.

ReloadEvery te refrescará la página periódicamente ahorrándote el tener que hacerlo tú.

Recomendamos usar ReloadEvery en una ventana del navegador exclusiva para visualizar la página que se autorefresca. Para hacer compras, operaciones bancarias, etc. es mejor abrir otro navegador donde no tengamos activado el ReloadEvery. Hay varios motivos para ello pero el más importante: si estás haciendo una operación y te salta el reload puede ejecutarse varias veces sin que te des cuenta. Esto tiene su riesgo. Esta herramienta es interesante pero debe usarse con cuidado.

Puedes leer más artículos sobre herramientas informáticas interesantes en http://aprenderaprogramar.com/index.php?option=com\_content&view=category&layout=blog&id=57&Itemid=179.